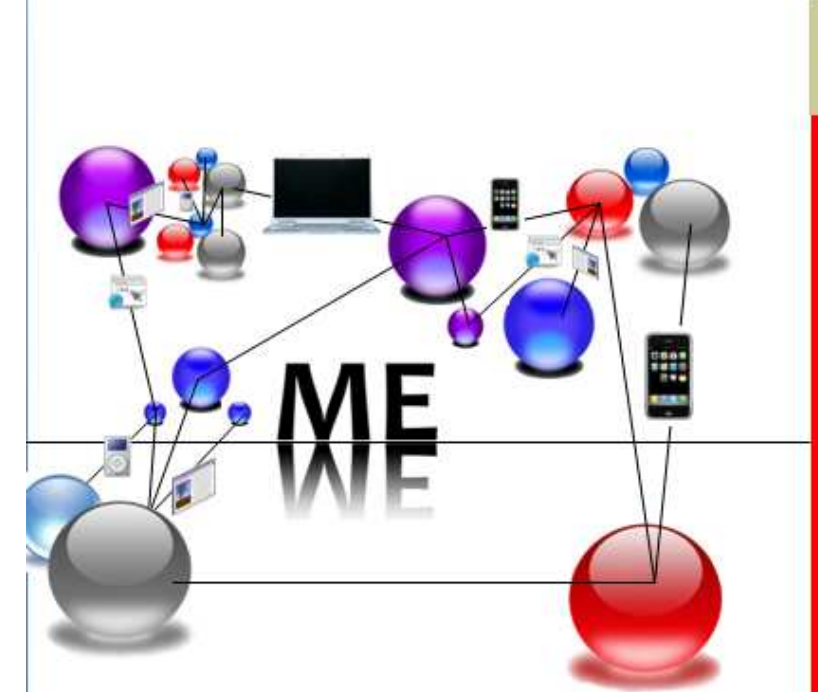

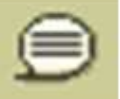

Um in den Chat zu gehen, bitte mit dem Cursor gegen die obere Ecke des Bildschirms stoßen und auf das Chatsymbol klicken. Bitte testen Sie den Chat zu Beginn der Session.

### **ADF News Session ADF Logging**

Webkonferenz, 1. Oktober 2010

#### **Vortrag**

Timo Hahn / Steria Mummert - timo.hahn@steria-mummert.de -

**Moderation** 

**Annegret Warnecke / Oracle** - annegret.warnecke@oracle.com -

#### ORACLE<sup>®</sup> steria mummert consulting

#### +++ für diese Session ist eine Aufzeichnung geplant +++

Sie werden informiert, wenn die Aufzeichnung beginnt ... bitte wählen Sie sich zusätzlich zu der Webconferenz in die Telko ein - bitte während der WebConf voice streaming nicht nutzen

Einwahldaten für die Telefonkonferenz 069 2222 16 106 oder 0800 66 485 15 ConfCode: 208 503 9 SecurityPasscode: 112233 Sie werden für den Webcast stumm geschaltet

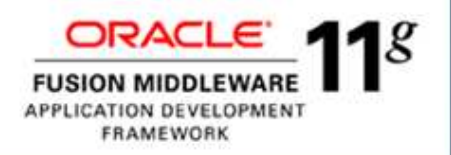

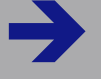

#### **EXAMPLE Wandel. Wachstum. Werte.**

#### **Logging in ADF-Anwendungen**

**n** Datum: 01.10.2010

> Team: Timo HahnSenior Consultant

Dieses Werk einschließlich aller seiner Teile ist urheberrechtlich geschützt.

Jede Verwertung, die nicht ausdrücklich vom Urheberrechtsgesetz zugelassen ist, bedarf der vorherigen schriftlichen Zustimmung von Steria Mummert Consulting.

Das gilt insbesondere für Vervielfältigungen, Bearbeitungen, Übersetzungen und die Einspeicherung und Verarbeitung in elektronischer Form. Eine Weitergabe an Dritte ist nicht gestattet.

Steria Mummert Consulting AG Neue Weyerstraße 6, D-50676 Köln Telefon: +49 221 92404-0 Fax: +49 221 92404-6199E-Mail: info@steria-mummert.de

Vorsitzender des Aufsichtsrates: Jürgen SponnagelVorstand: Oliver Nazet (Vors.), Dr. Reinhard Liedl, Dr. Fritz MoserGesellschaftssitz: Hamburg - HR B 61 116 Amtsgericht Hamburg - USt-ID-Nr.: DE118671351

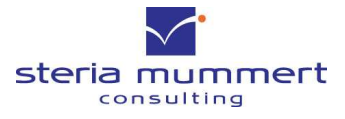

0 2 Logging in Web-Anwendungen.ppt<br>◎ Steria Mummert Consulting AG

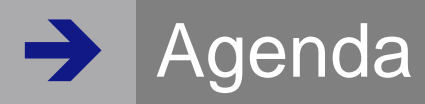

- → Logging im Überblick
- → Oracle Diagnostic Logging (ODL)
- **→ ADFLogger**
- → Client-Side ADF Logging
- $\rightarrow$  DEMO
	- Konfiguration und anpassen der Log-Ausgaben
	- (ADF)Logger im Einsatz

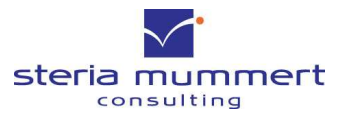

**www.steria-mummert.de**

01.10.2010

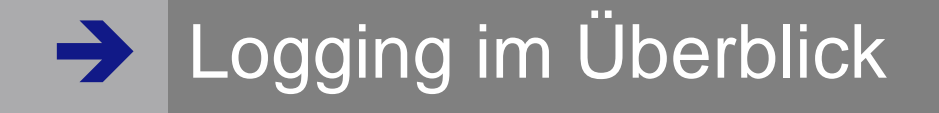

- → Automatischen Aufzeichnung von Ereignissen und **Zeitpunkten**
- → Aufzeichnung soll spätere Untersuchung ermöglichen
	- Was? Wann? Wie? Wo?
- **→ Ereignisaufzeichnung erfolgt gewichtet/gefiltert** 
	- Log-Level (immer)
	- Filter (selten)
- **→ Es existieren verschiedene Logging-Frameworks** 
	- java.util.logging, log4j, ODL

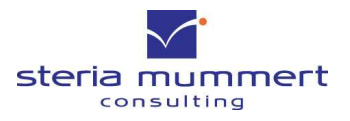

Logging im Überblick

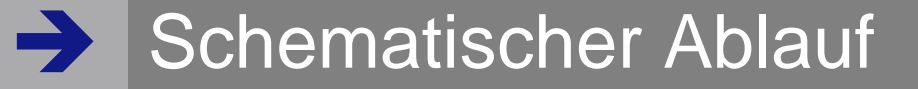

**→ Grundsätzlicher Ablauf** 

**→ Logger bilden eine Hierarchie** 

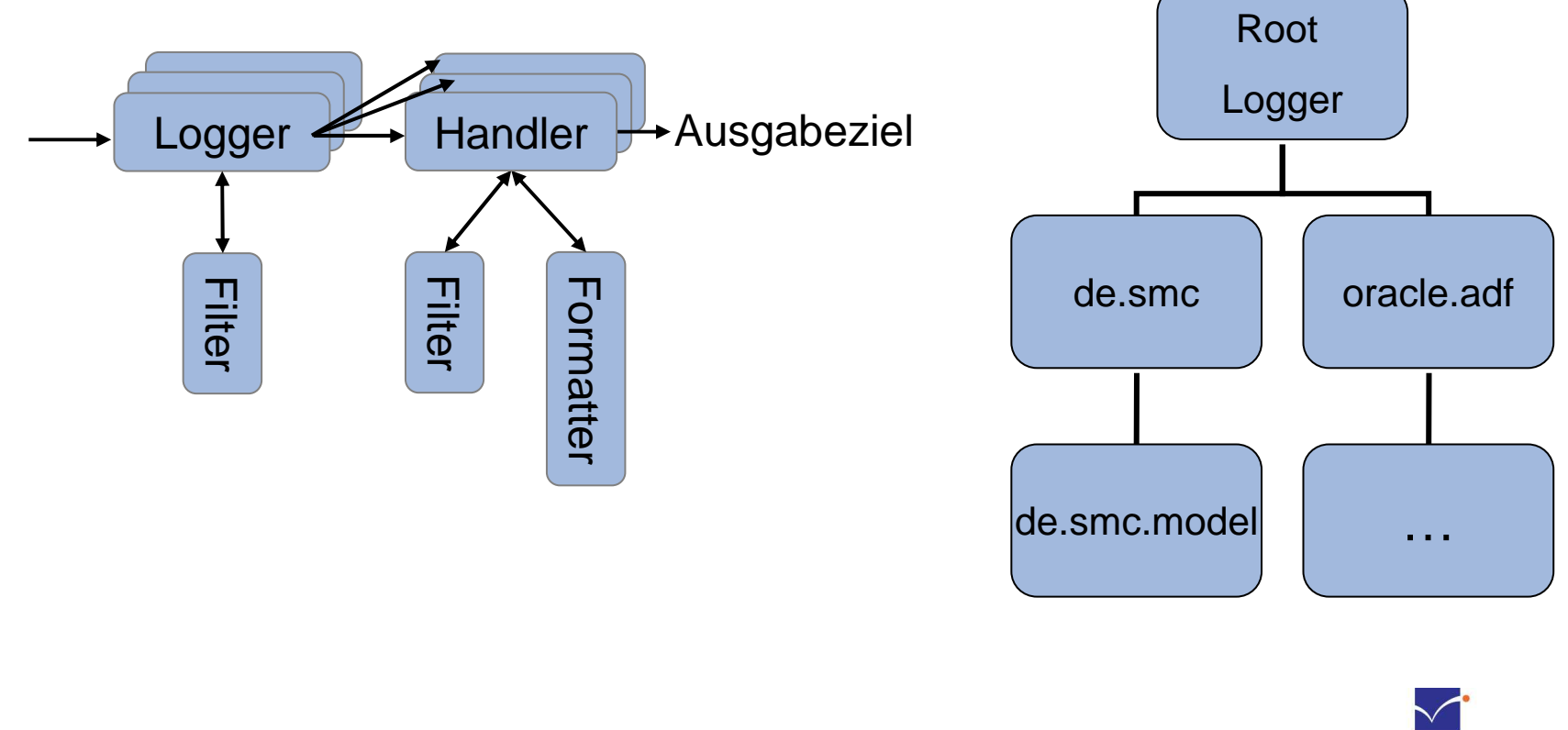

0 5 Logging in Web-Anwendungen.ppt<br>◎ Steria Mummert Consulting AG

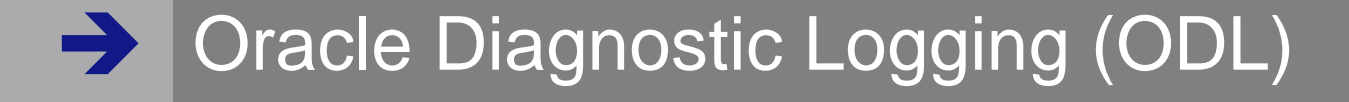

- → ODL Framework ist Aufsatz auf java.util.logging
- → Erlaubt Log-Meldungen mittels eines Analyse-Tools zu untersuchen
	- Eingebaut in WLS 10.3.x und JDev 11g

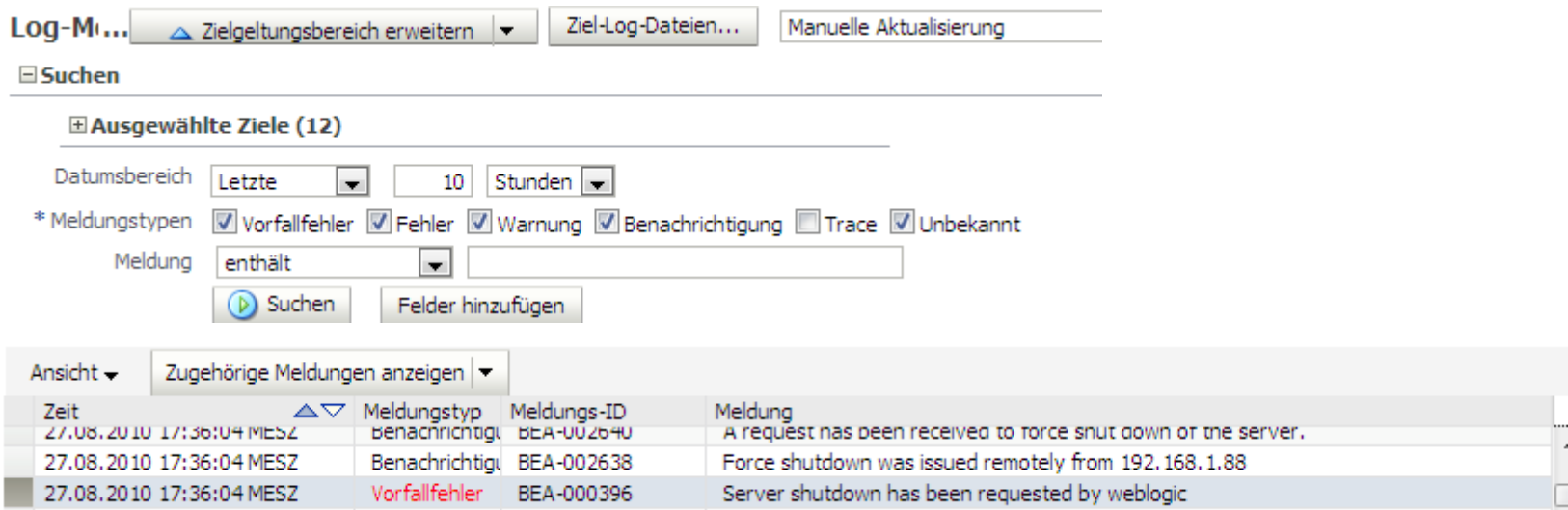

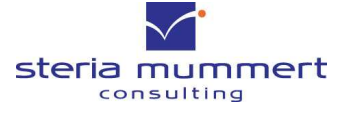

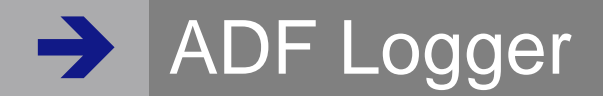

- → Wrapper um java.util.Logging
- → Laufzeitkonfiguration im ,Embedded JDev' und WLS Serverbogging.xml

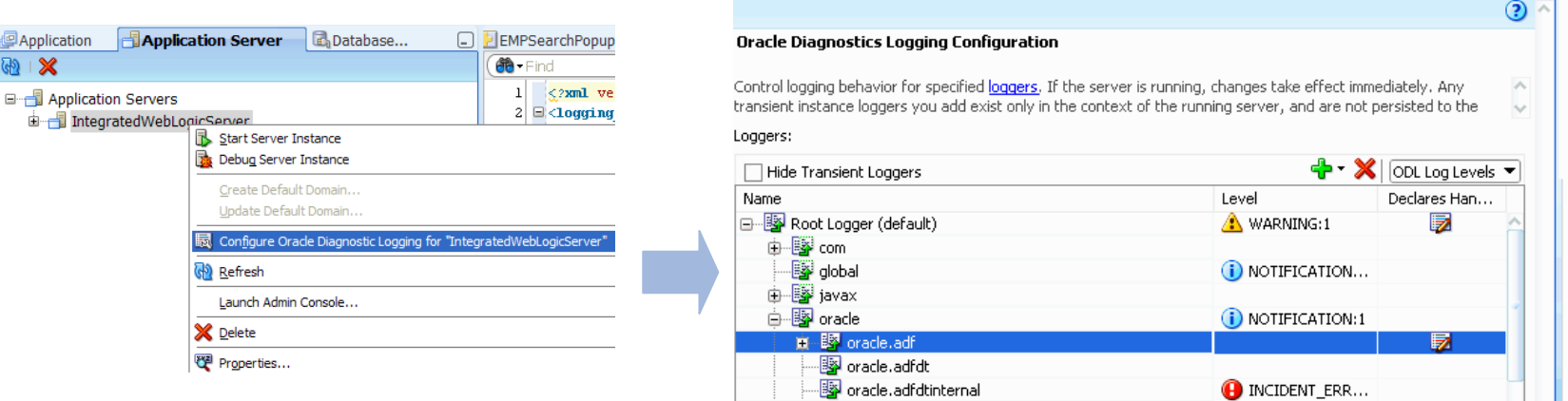

- → Anpassung der Java Log Level an die ODL Log Level
- **→ Einschalten mit Java-Parametern** 
	- -Djbo.debugoutput=adflogger -Djbo.adflogger.level=FINE

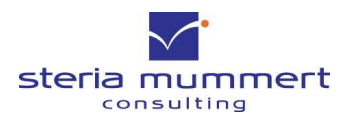

 $\boxed{\mathbf{C}}$ 

01.10.2010

Logging in Web-Anwendungen.ppt © Steria Mummert Consulting AG <sup>7</sup>

ADF Logger

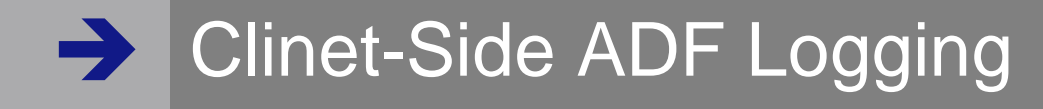

### → Konfiguration in web.xml

<context-param>

<param-name>oracle.adf.view.rich.LOGGER\_LEVEL</param-name>

<param-value>WARNING</param-value>

</context-param>

### **→** Aufruf mit

AdfLogger.LOGGER.logMessage(AdfLogger.SEVERE, "This is from your logger!");

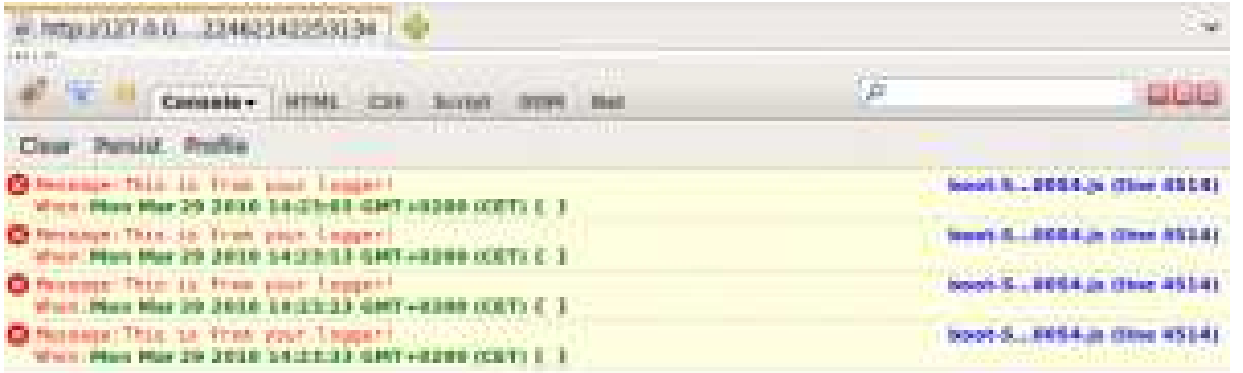

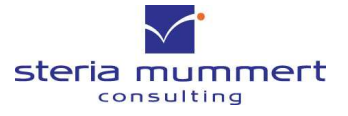

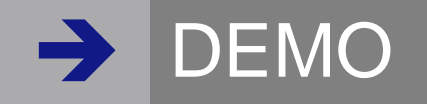

- → ADFLogger
- **→ Formatierte Ausgabe**

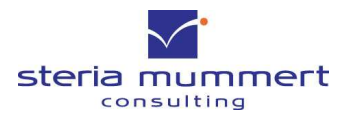

**www.steria-mummert.de**

01.10.2010

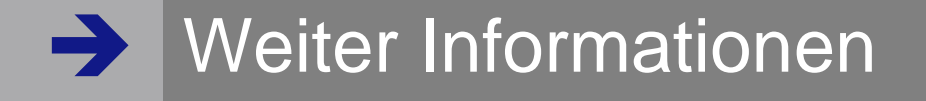

- → Workspaces:
	- http://tompeez.wordpress.com

### ADFLogger API<br>ADFLogger API<br>Altr://idevadf.oracle.com

 http://jdevadf.oracle.com/adf-richclientdemo/docs/js\_docs\_out/oracle/adf/view/js/logging/AdfLogger.html

# ADF Logger Anwendung<br>bttp://download.oracle.com/docs/cd/E

 http://download.oracle.com/docs/cd/E14571\_01/web.1111/b31974/web\_testdebug.htm#BABDBCGF

# → Log Konfiguration in WLS<br>
… http://download.oracle.com/docs/cd/E1

http://download.oracle.com/docs/cd/E14571\_01/core.1111/e10105/logs.htm#CHDCGIFG

# > Client-Side ADFLogging

 http://jdevadf.oracle.com/adf-richclientdemo/docs/js\_docs\_out/oracle/adf/view/js/logging/AdfLogger.html

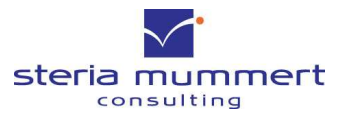

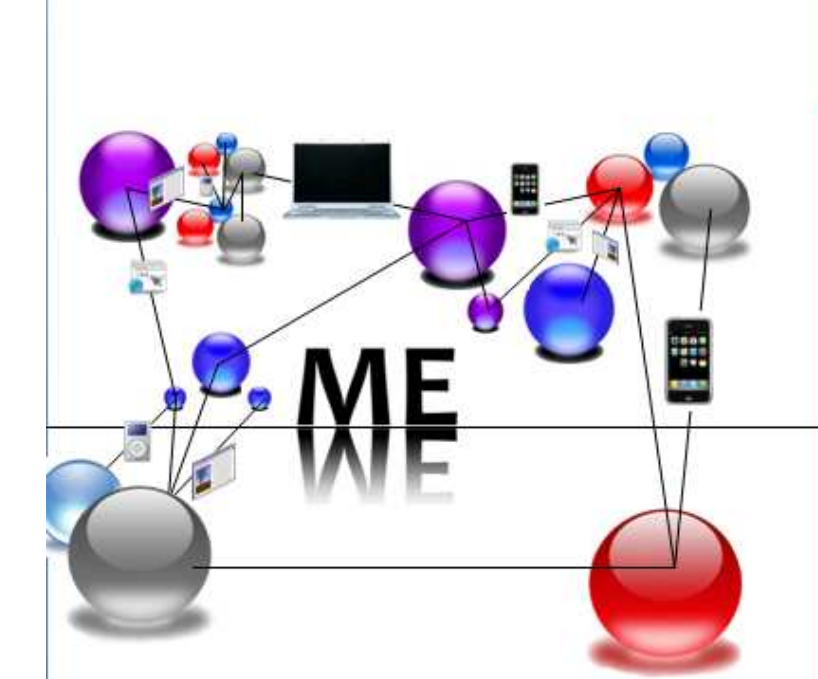

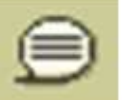

Um in den Chat zu gehen, bitte mit dem Cursor gegen die obere Ecke des Bildschirms stoßen und auf das Chatsymbol klicken.

### **ADF News Session ADF Logging**

**Timo Hahn / Steria Mummert** - timo.hahn@steria-mummert.de -

Vielen Dank für Ihre Aufmerksamkeit!

die nächste Session am 15. Oktober zum Thema ADF Security -Erfahrungsbericht - (Olaf Heimburger/Oracle)

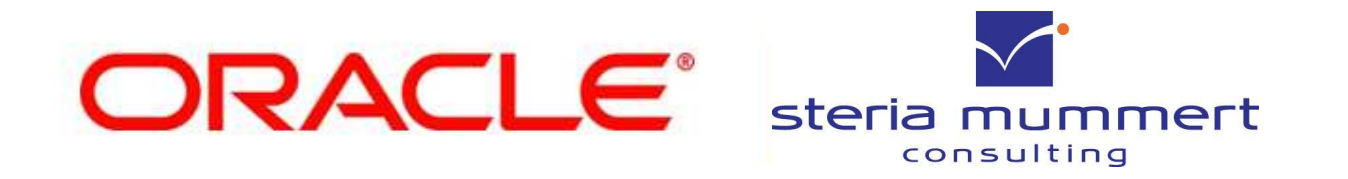

diskutieren Sie mit uns über die Inhalte dieser Session

auf xing<sup>x</sup> https://www.xing.com/app/forum/seoparser/adfcomm/

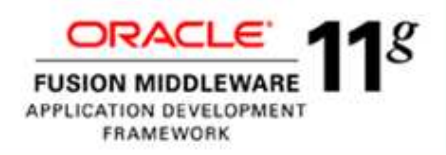